### Internet Routing Registry Tutorial

#### Prerequisites

- You should have some idea of how Internet peering and transit works
- You should have conceptual BGP skills
- You should know how to manipulate objects in a WHOIS database

#### The IRR

- Concept of "the" Internet Routing Registry system established in 1995
- Web site at [http://www.irr.net](http://www.irr.net/)
- Initially RIPE-(1)81 format, shifted to RPSL
- Mirror routing registry data in a common repository for simplified queries - "the union of world-wide routing policy databases"

#### The IRR

- Today, consists of about 40 registries operated by
	- RIRs (AfriNIC / RIPE)
	- ISPs (NTT / CenturyLink, C&W)
	- Non-affiliated public registries (RADB / ALTDB)

#### The RADB

- **<sup>R</sup>**outing **A**rbiter **D**ata**B**ase (managed by Merit)
- One of the earliest routing registry databases

# Why use an IRR?

- Document routing policy
- Register route objects to associate network prefixes with origin AS
- Solves the problem of: What prefixes should my peer / customer be announcing to me?

# Why use an IRR?

- A number of transit providers require their customers to register routes and filter customer route announcements based on registry contents.
- Filters prevent unauthorised announcements; protects against route hijacking, denial of service, etc

# Querying the IRR

- Historically, IRRs have the "WHOIS" protocol (TCP 43)
- Two primary IRR server implementations
	- RIPE DB from RIPE NCC
	- IRRd server from Merit
- Some IRRs offer Web/REST based queries
- Possible to run your own IRRd.

# RPSL specifics

- Each object type (class) contains mandatory and optional attributes
- All objects must have these attributes:
	- $mnt-by:$  identifies mntner object that controls the objects
	- changed: lists email and time of change
	- source: identifies the registry name where the object is located

# Using the IRR

- You need an AS number to use a registry (Ask your RIR)
- You need a mntner object (ie. be safe)
- You need an autnum object (ie. have an ASN)
- You need route object(s)

### mntner object

- mntner is an abbreviation of maintainer
- identifies accounts in the registry
- specifies authentication mechanism in the "auth" attribute. Either:
	- PGP-KEY PGP/GPG based auth
	- (B)CRYPT-PW / MD5-PW password auth
	- MAIL-FROM email based auth

### mntner object

- mntner is an abbreviation of maintainer
- identifies accounts in the registry
- specifies authentication mechanism in the "auth" attribute. Either:
	- PGP-KEY PGP/GPG based auth
	- BCRYPT-PW
	- CRYPT-PW / MD5-PW pass to dauth • CRYPT-PW / MD5-PW<br>• MA<sub>D</sub>F DP-Email based auth

## Sample mntner object

mntner: descr: org:  $admin-c$ : tech-c: upd-to:  $mnt-nfy$ : auth: remarks: notify: abuse-mailbox:  $mnt-by:$ changed: source:

[mandatory] [optional] [mandatory] [multiple] [optional] [mandatory] [multiple] [optional] [mandatory] [optional] [optional] [optional] [mandatory] [multiple] [mandatory] [multiple] [mandatory] [single]

[mandatory] [single] [multiple] [multiple] [multiple] [multiple] [multiple] [multiple] [multiple] [multiple]

[primary/look-up key]  $\sqrt{1}$ 

[inverse key] [inverse key] [inverse key] [inverse key] [inverse key] [inverse key]  $\sqrt{1}$ [inverse key] [inverse key] [inverse key]  $\begin{bmatrix} 1 \end{bmatrix}$  $\sqrt{1}$ 

#### aut-num object

- Defines routing policy for an AS
- Uses import: and export: attributes to specify policy
- Can be used for highly detailed policy descriptions and automated config generation
- Can reference other registry objects such as assets, route-sets, and filter-sets

#### Sample aut-num object

- aut-num: AS42
- as-name: UNSPECIFIED
- descr: Packet Clearing House www.pch.net
- admin-c: Bill Woodcock
- tech-c: Bill Woodcock
- export: to AS-ANY announce AS-PCH
- remarks: peering@pch.net, +1 866 BGP PEER
- notify: radb@pch.net
- mnt-by: MAINT-AS3856
- changed: scg@pch.net 20041121
- source: RADB

#### Alternate aut-num uses

• Often used to register BGP community support offered by service providers

Example: whois -h [whois.radb.net](http://whois.radb.net/) AS1273

 For a more comprehensive list, see: http://www.onesc.net/communities

### route object

- Defines a CIDR prefix and origin AS.
- Most common type of object found in routing registries
- Used by a number of ISPs to generate filters for their customer BGP sessions
	- Customers must register all routes in order for their ISP to route them
	- Allows automation of adding new prefixes to filter sets operated by ISPs

### Sample route object

- route: 160.0.0.0/17
- descr: Packet Clearing House
- origin: AS715
- notify: radb@pch.net
- mnt-by: MAINT-AS3856
- changed: kabindra@pch.net 20170705
- source: RADB

# route object key

- Every RPSL object has a primary key
- For most classes it is simply the main class attribute value
- For example, the mntner class uses the mntner attribute value as the key
- However route objects use both router and origin fields as the primary key

# route object key

- There can be multiple objects for the same prefix with different origins
- This is by design
	- multi-origin multi-homing
	- when changing to a new origin AS, want routes for both until switched

#### route object key example

• However, many stale objects exists (ISPs are lazy! )

whois -h [whois.radb.net](http://whois.radb.net/) 158.80.0.0/21

(look at the dates)

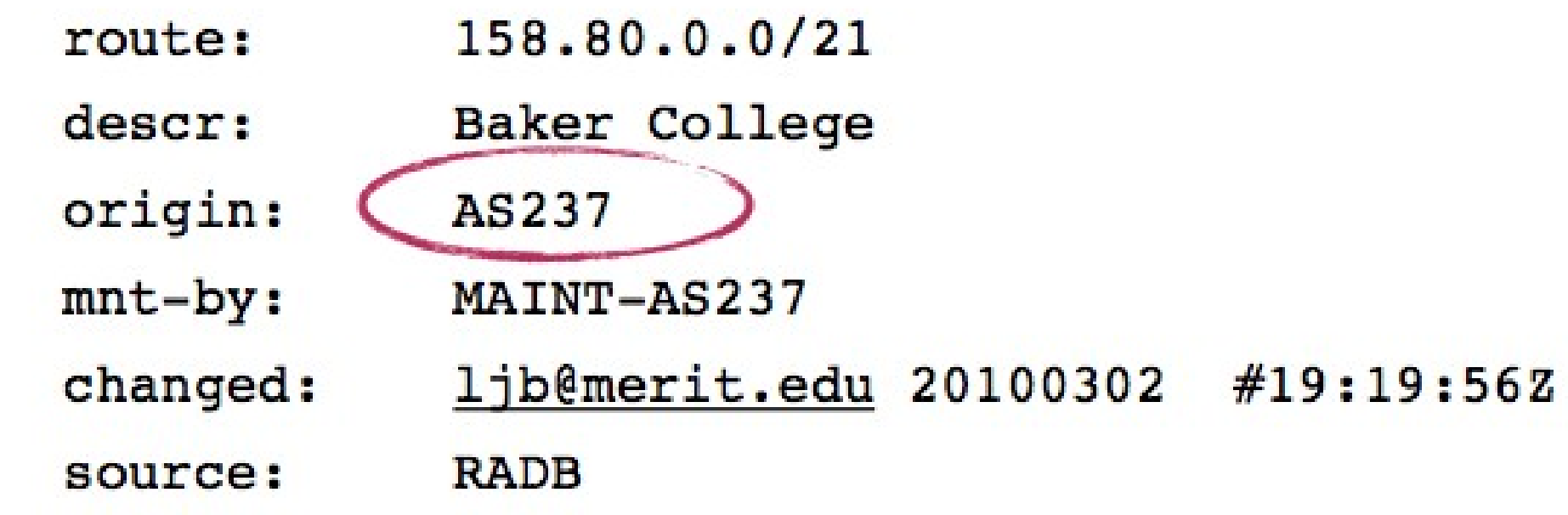

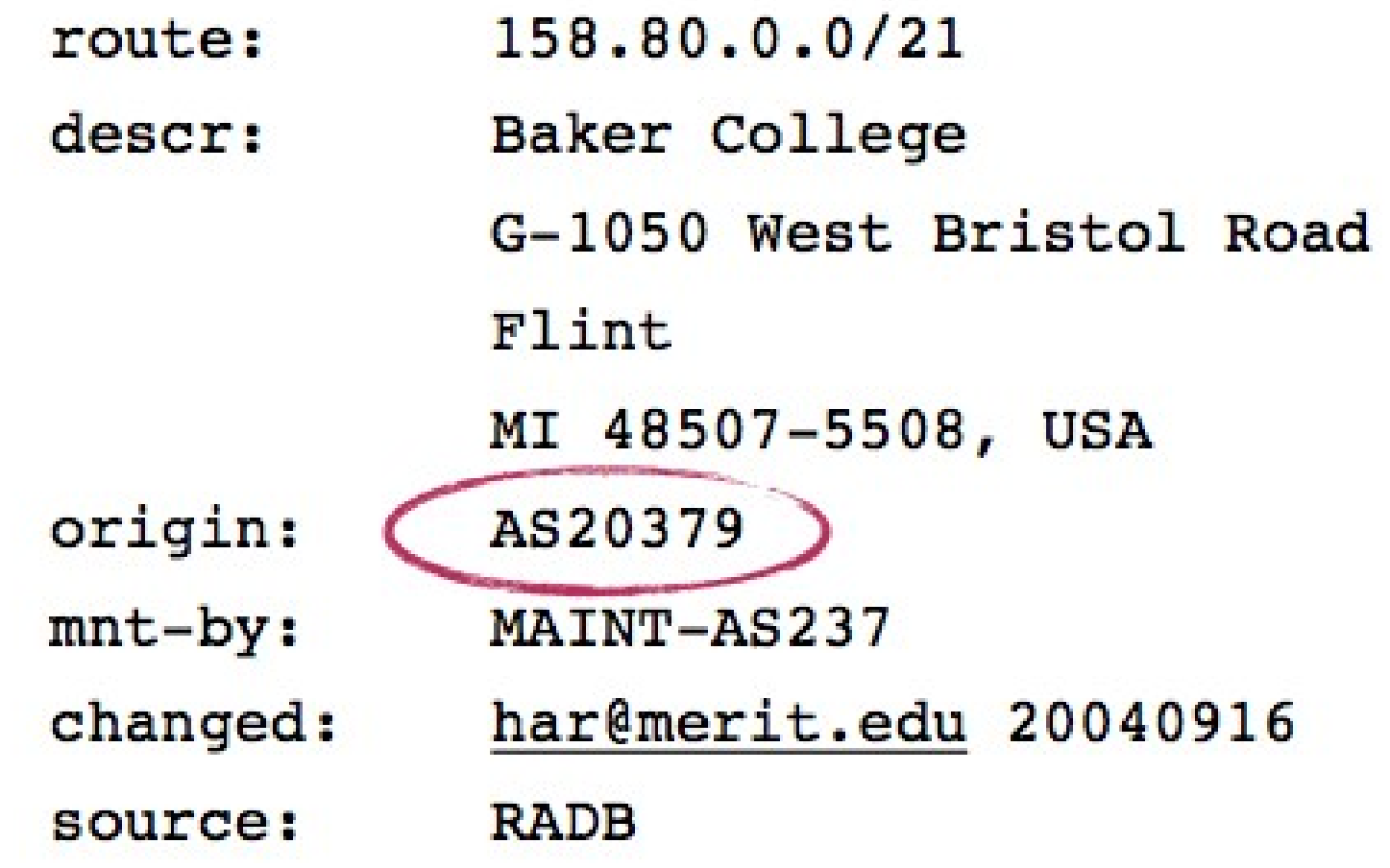

### route6 object class

- Like route object, but for IPv6 prefixes
- Defined in RFC4012
- Functionally equivalent to IPv4

### Sample route6 object

route6: 2001:43f8:110::/48 descr: AFRINIC-RFC5855 origin: AS37181 mnt-by: AFRINIC-IT-MNT source: AFRINIC # Filtered

### as-set object

- Provides a way of grouping ASes. Name must begin with the prefix "AS-"
- Frequently used to list downstream/customer AS numbers
- May be referenced in aut-num import/export policy expressions
- Can reference another as-set

#### Sample as-set object

whois -h [whois.radb.net](http://whois.radb.net/) AS-PCH

as-set: AS-PCH

descr: ASes announced by Packet Clearing House

members: AS3856, AS42, AS715, AS-RS, AS32978, AS32979, AS35160, AS38052, AS16668, AS44876, AS45170, AS297, AS45494, AS27678, AS52306, AS52234, AS54145, AS187, AS27, AS54390, AS11893, AS52304, AS21556, AS19281, AS10886

- admin-c: Bill Woodcock
- tech-c: Bill Woodcock
- notify: radb@pch.net
- mnt-by: MAINT-AS3856
- changed: kabindra@pch.net 20171013

source: RADB

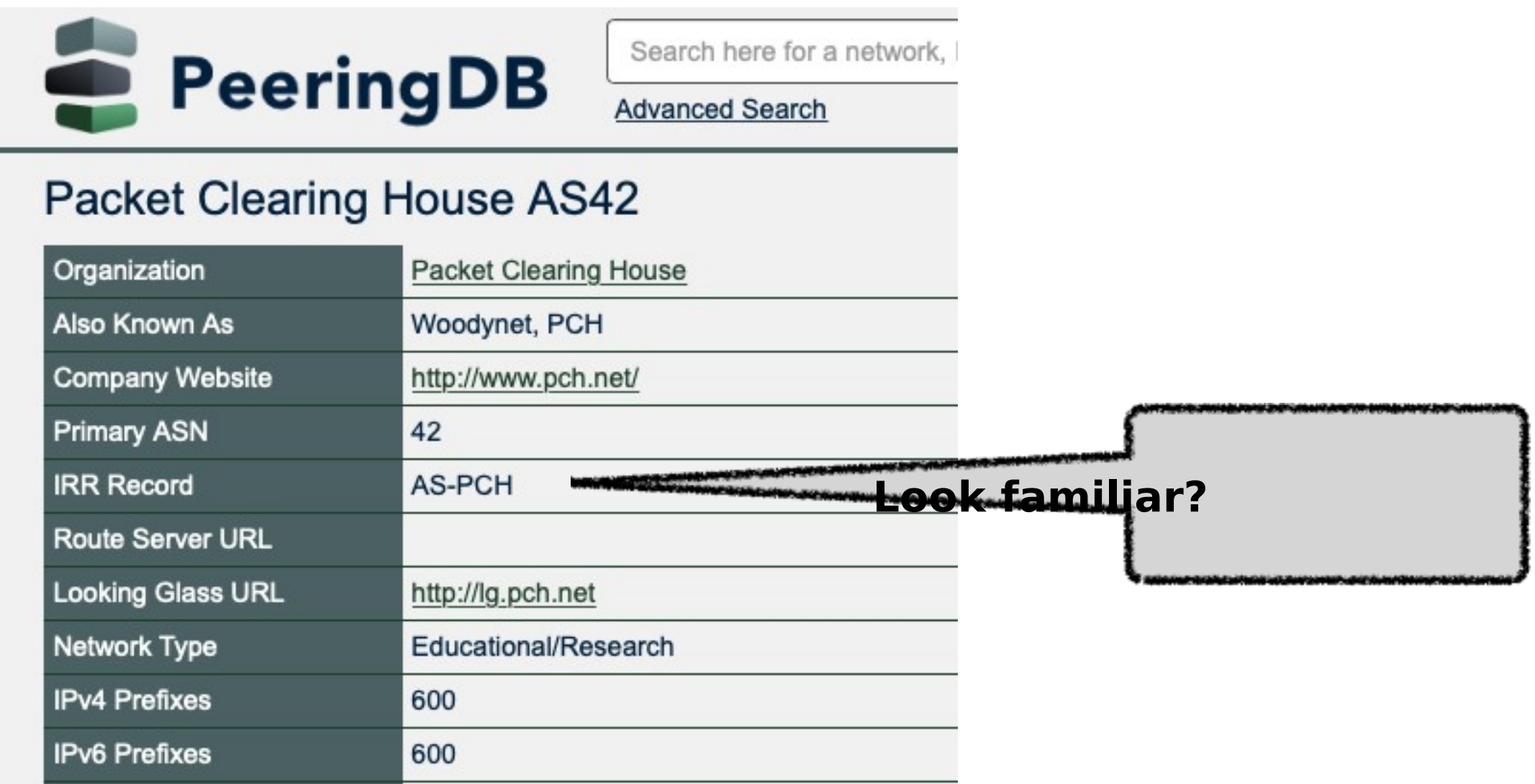

Pro-tip: Try to make the name something meaningful and easy to guess

### More reading

- RFC 2650 Using RPSL in practice
- RFC 2725 Routing Policy System Security
- RFC 2726 PGP Authentication for RIPE Database Updates
- RFC 2769 Routing Policy System Replication
- RFC 4012 RPSLng RPSL extensions

# 4byte / 32bit ASNs

- RFC 4893 defines 32bit ASN support
- RFC 5396 standardised representation
	- asplain format uses simple integers (AS327576 vs. AS5.1)
- RPSL implementations and routing registries have 32bit ASN support

<pause>

# Sample queries

- IRRs support a number of flag options. eg. "-i" flag performs inverse query
	- "-i mnt-by MAINT-AS3856" returns all routes objects maintained by MAINT-AS3856
	- "-i origin AS42" returns all route objects with an origin of AS42
- -M flag returns more specific router objects for a prefix
	- "-M 70.40.0.0/21" returns more specific objects in the 70.40.0.0/21 prefix

# More queries

- -s flag limits the sources queried
	- "-s RADB,AFRINIC"
	- $-K$  flag return primary keys only
		- Useful for router object queries; excludes extraneous fields not usually needed for policy

$$
\begin{array}{cc}\n\bullet & \text{``-K} & 70.40.0.0 \text{''} \text{returns} \\
\text{route:} & 70.40.0.0 \text{''} \text{21} \\
\text{origin:} & \text{AS42}\n\end{array}
$$

### More on RPSL

- The aut-num object can be used to express an Autonomous System's routing policy and peering information
- Structured syntax allows for complex policy expressions
- Some operators drive their network configuration from their RPSL data
- Others simply use it to document AS relationships in a public way

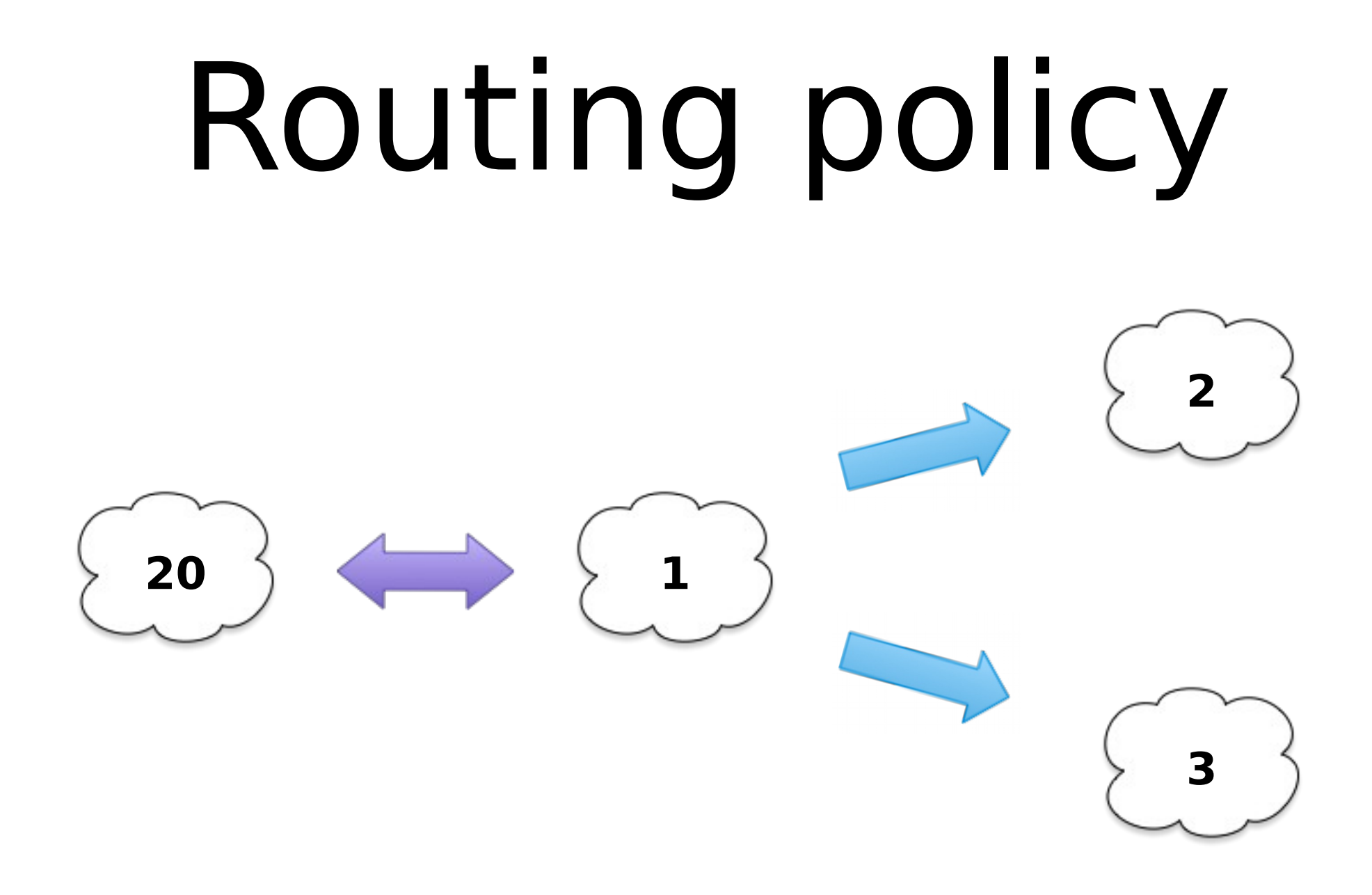

AS1 provides transit to AS2 and AS3 AS1 peers with AS20

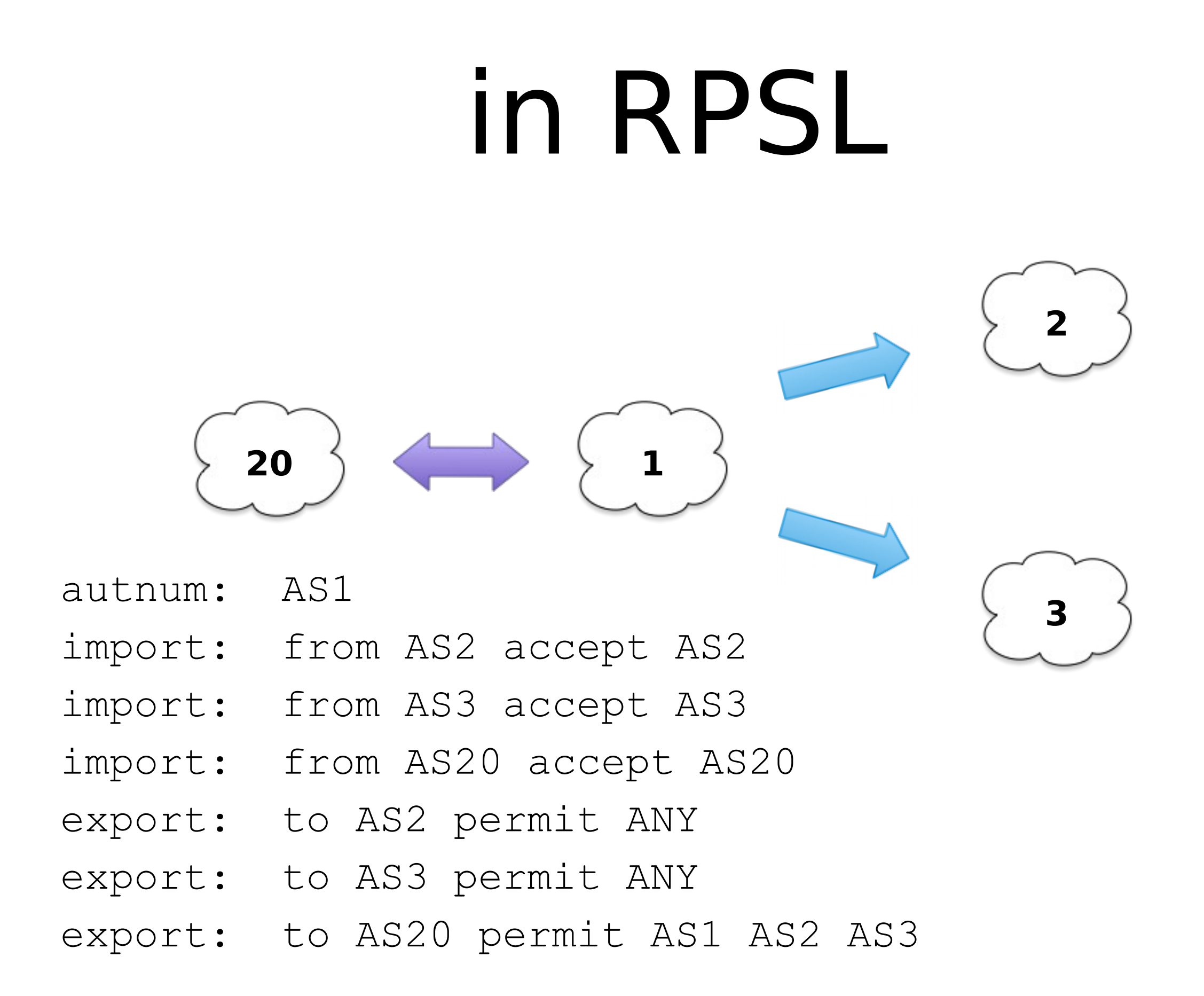
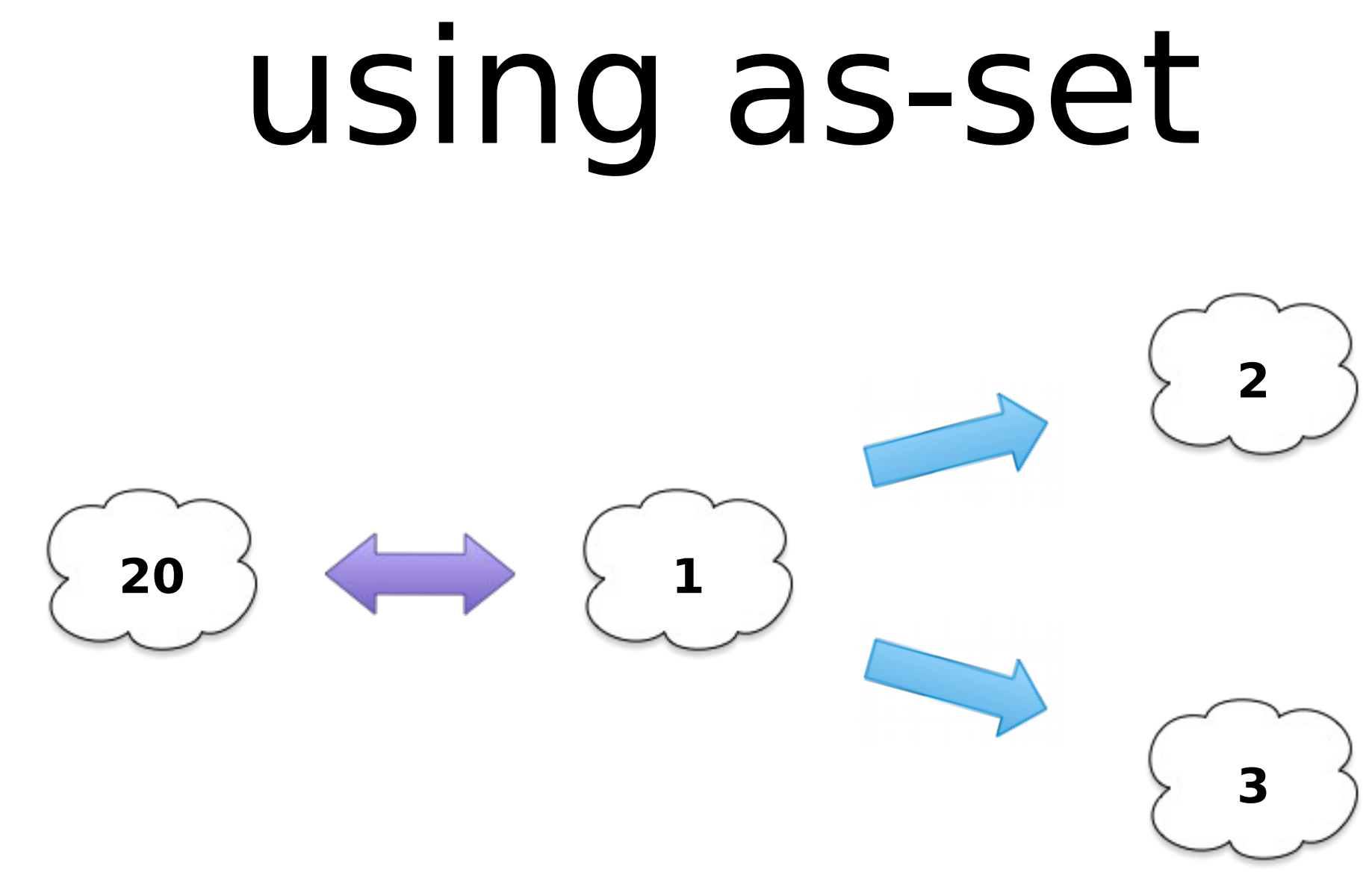

autnum: AS-MY-ASONE

…

export: to AS20 permit AS-MY-ASONE

## IRR Tools

- IRRToolSet [\(http://irrtoolset.isc.org\)](http://irrtoolset.isc.org/)
- NET::IRR
- RPSLtool (http://www.linux.it/~md/software/)
- IRRPT (https://sourceforge.net/projects/irrpt/)
- bgpq3 [\(http://snar.spb.ru/prog/bgpq3/\)](http://snar.spb.ru/prog/bgpq3/)
- filtergen (Level 3)
	- whois -h [filtergen.level3.net](http://filtergen.level3.net/) SOURCE::AS-SET
	- whois -h [filtergen.level3.net](http://filtergen.level3.net/) RADB::AS-PCH

## Problems with the IRR

- Accuracy is not maintained
- Verification is not possible
- No consistency in usage

## Problems with the IRR

later

- Accuracy is not maintained ed<br>e cover these
- Verification is not possible
- · No consistency in usage man weappe

### Scenario #1:

• You get new IP address space from your RIR. What are your actions?

## Scenario #1:

• You get new IP address space from your RIR. What are your actions?

Register new route object.

Origin ASN = your ASN

## Scenario #2:

• One of your customers gets new address space from [..]? What are your actions?

## Scenario #2:

• One of your non-BGP customers gets new address space from [..]? What are your actions?

Verify the address space using WHOIS

Register a proxy route object using your ASN

## Scenario #3:

• You get a new BGP capable customer. What are your actions?

## Scenario #3:

• You get a new BGP capable customer. What are your actions?

Get your customer to register their routes (or AS-SET)

Append their AS (or AS-SET) to your AS-SET

#### IRRPT Quick intro

# Getting it running

- Download it from Github.
- Run php configure.php
- Fix issues.
- Profit in time :-)

#### Generating router configs Replace Cisco with \$prefered brand

root@Graphing:~/irrpt-master# bin/irrpt\_pfxgen -f cisco 42 conf t

no ip prefix-list CUSTOMER:42

no ipv6 prefix-list CUSTOMERv6:42

ip prefix-list CUSTOMER:42 permit 4.67.64.0/22 le 24

ip prefix-list CUSTOMER:42 permit 9.9.9.0/24

ip prefix-list CUSTOMER:42 permit 31.135.128.0/19 le 24 ip prefix-list CUSTOMER:42 permit 38.124.249.0/24  $\langle$ snip $\rangle$ 

ipv6 prefix-list CUSTOMERv6:42 permit 2800:110:10::/48 ipv6 prefix-list CUSTOMERv6:42 permit 2801:140:10::/48 end

write mem

#### Generating mikrotik configs

- Mikrotik needs an additional wrapper.
- Download and unzip script into working directory

https://edd.za.net/download/mkirrpt.zip

#### ./mk.sh AS42-infilter 42

root@Graphing:~/mikrotik# ./mk.sh AS42filters 42 /routing filter set [ find where chain=AS42filters-IPv4 ] comment="deleteme:"; /routing filter set [ find where chain=AS42filters-IPv6 ] comment="deleteme:"; /routing filter add chain=AS42filters-IPv4 prefix=4.67.64.0/22 prefix-length=22-24 action=accept /routing filter add chain=AS42filters-IPv4 prefix=9.9.9.0/24 action=accept /routing filter add chain=AS42filters-IPv4 prefix=31.135.128.0/19 prefix-length=19-24 action=accept /routing filter add chain=AS42filters-IPv4 prefix=38.124.249.0/24 action=accept /routing filter add chain=AS42filters-IPv4 prefix=45.221.0.0/22 prefix-length=22-24 action=accept /routing filter add chain=AS42filters-IPv4 prefix=45.221.16.0/22 prefix-length=22-24 action=accept /routing filter add chain=AS42filters-IPv4 prefix=45.250.60.0/22 prefix-length=22-24 action=accept

 $\leq$ snip $\geq$ 

/routing filter add chain=AS42filters-IPv6 prefix=2801:140:10::/48 action=accept /routing filter add chain=AS42filters-IPv6 action=reject /routing filter remove [ find where chain=AS42filters-IPv4 and comment="deleteme:" ] /routing filter remove [ find where chain=AS42filters-IPv6 and comment="deleteme:" ]

## Batch filter generation!

- Edit as txt with asns or route sets
- ./batchmikrotik.sh > rules.txt
- Copy to mikrotik
- Import \$filename

Want notices when prefixes change?

- Edit conf/irrdb.conf
- Cron bin/irrpt fetch
- Receive email once it changes.

## Other useful things

- Plug it into Rancid,
- Use Net::Telnet::Cisco or JUNOScript to dump configs to routers

#### Problems

#### Suffers with big route sets eg. he.net

# bgpq3

# Using bgpq3

- We're going to use bgpq3 (because it's fast) to help us create filters for some of our peers.
- Install bgpq3 on a \*NIX host (or if you're forced to use Windows ask someone here for a shell)
- Find it in your OS repository, or download from GH: https://github.com/snar/bgpq3

## Supplementary tools

• ixgen: https://github.com/ipcjk/ixgen

• pinder: https://github.com/dotwaffle/pinder

## LibreNMS +

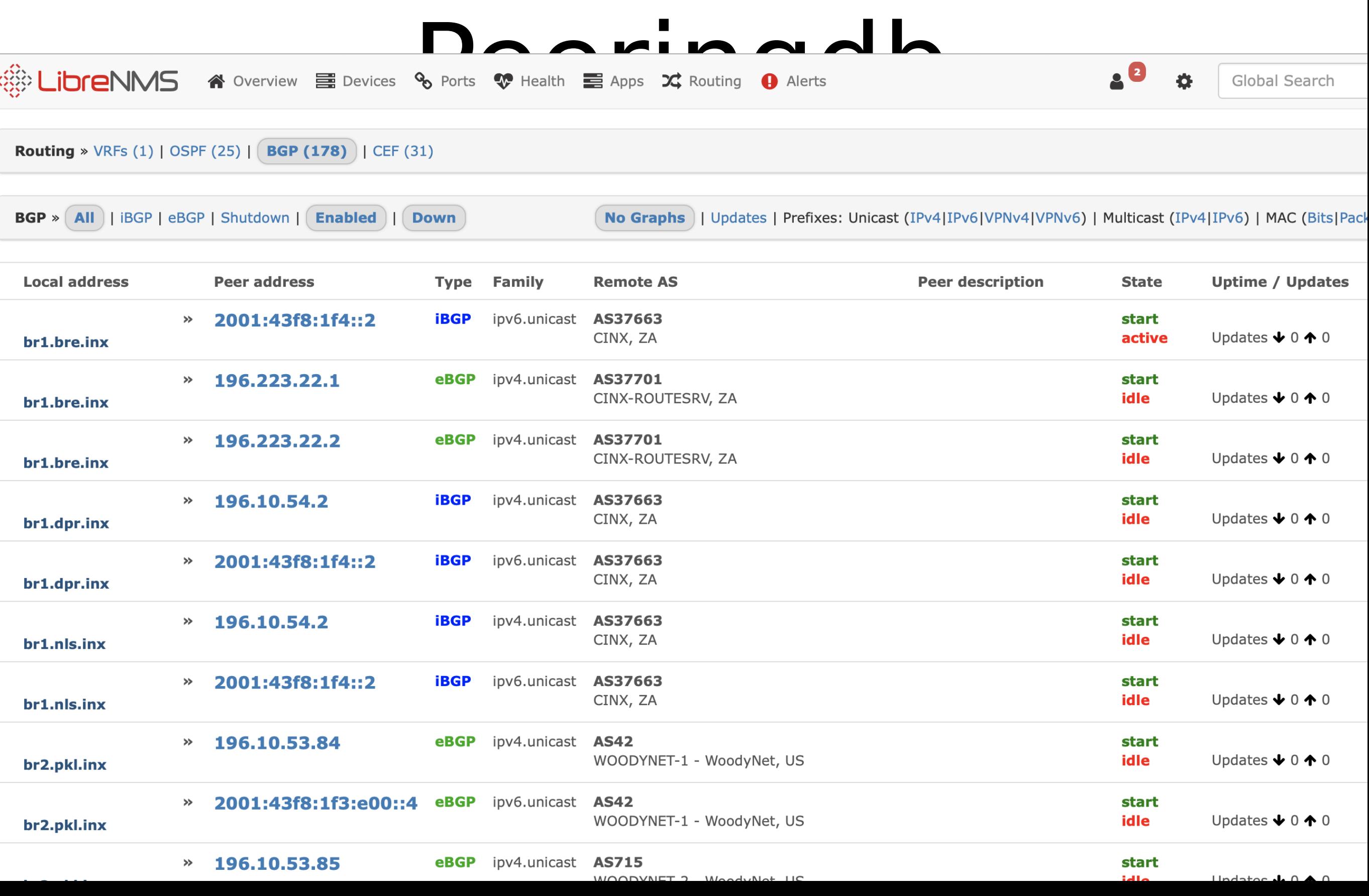

- Provides a cryptographically verifiable means to validate information that is in the database.
- Solves the question of: **Is that ASN authorised to originate that prefix**
- Often called: "Origin Validation"

- Concept of private and personal keys hasn't changed.
- 2 implementation methods (delegated or hosted)

# RPKI Building blocks

- Trust Anchors
- ROAs
- Validators

- Builds trust by building a chain of certificates
- TA (Trust Anchor) being the top most CA
- EE certificates at the leaf level (ROA)
- Certificates contain Internet resources
- Validation works by running the chain of trust from root to leaves

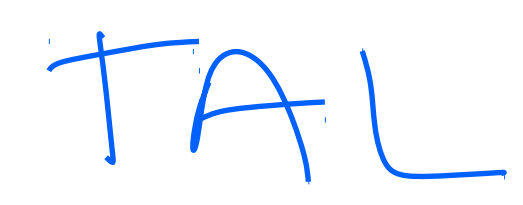

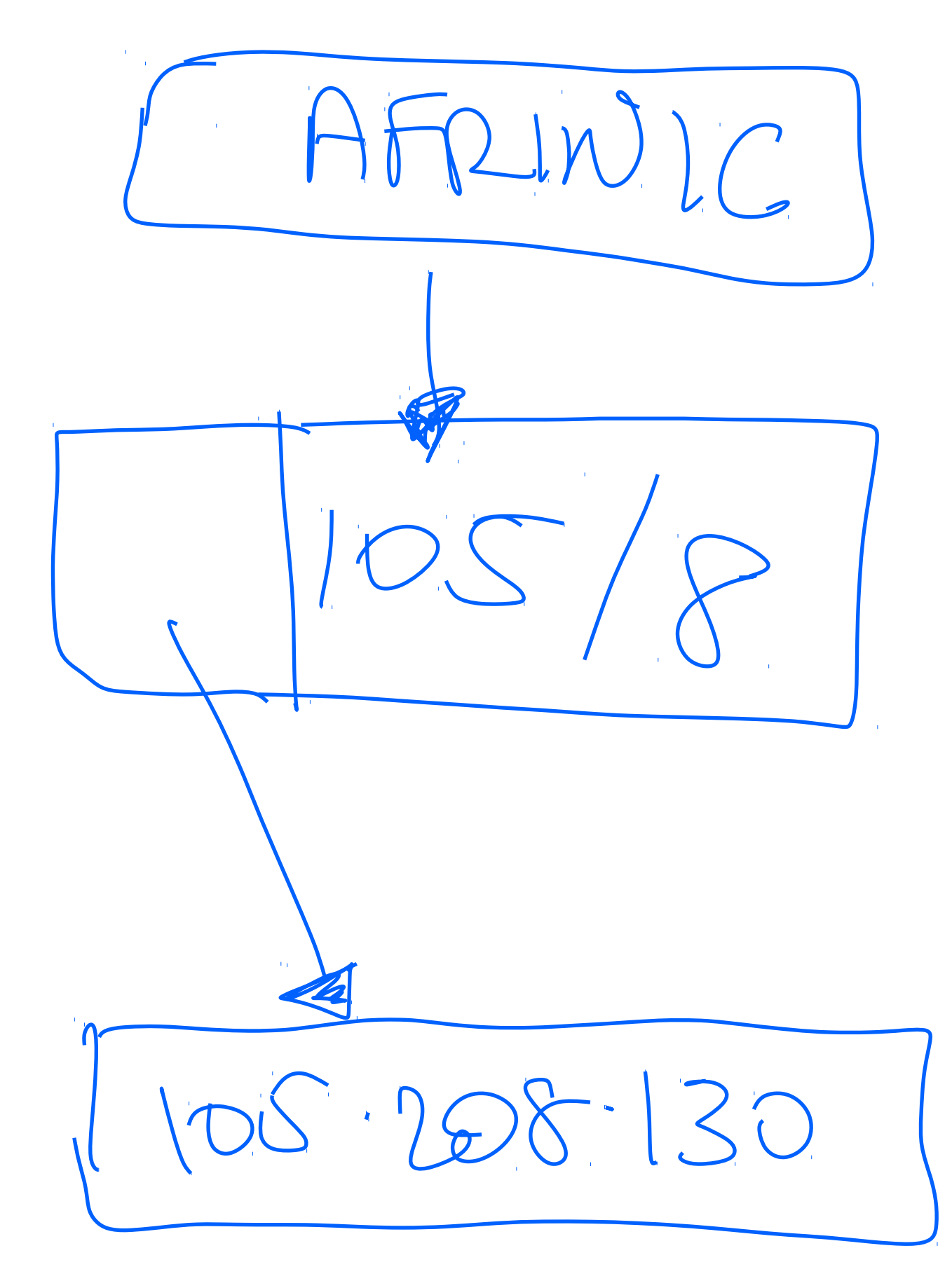

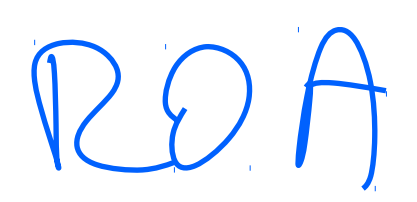

## What is a ROA

• A ROA is a **digitally signed object** that provides a means of **verifying** that an **IP Address block holder** has **authorised** an **Autonomous System (AS)** to **originate routes** to one of more prefixes within the address block.

## What is a ROA

• A ROA is a **digitally signed object** that provides a means of **verifying** that an **IP Address block holder** has **authorised** an **Autonomous System (AS)** to **originate routes** to one of more prefixes within the address block.

#### ie. x509 cert …

## ROAs

- Simply construct of:
	- prefix
	- asn
	- min + max prefix\_length
	- expiry date

- ROAs can overlap
- Multiple ROAs can exist

## Trust anchors

- RIRs have these for the majority blocks
- RIRs have complicated rules for dealing with minority blocks
- 4x RIRs publish these easily; ARIN makes you sign some legal stuff
- A URL and a Public Key that must be able to decrypt the cert found at the URL (so you know you can trust it)

## Validators

- Software.
	- Current favorite : Routinator 3000
	- https://nlnetlabs.nl/projects/rpki/routinator/
	- RIPE NCC V2 (v3 in dev)
- Speaks rsync to trust anchors to synchronise ROAs
- Performs validation
- Speaks RPKI-RTR protocols to routers

## Validators

- Produces a result that is either
	- 0 NotFound
	- 1 Valid
	- 2 Invalid

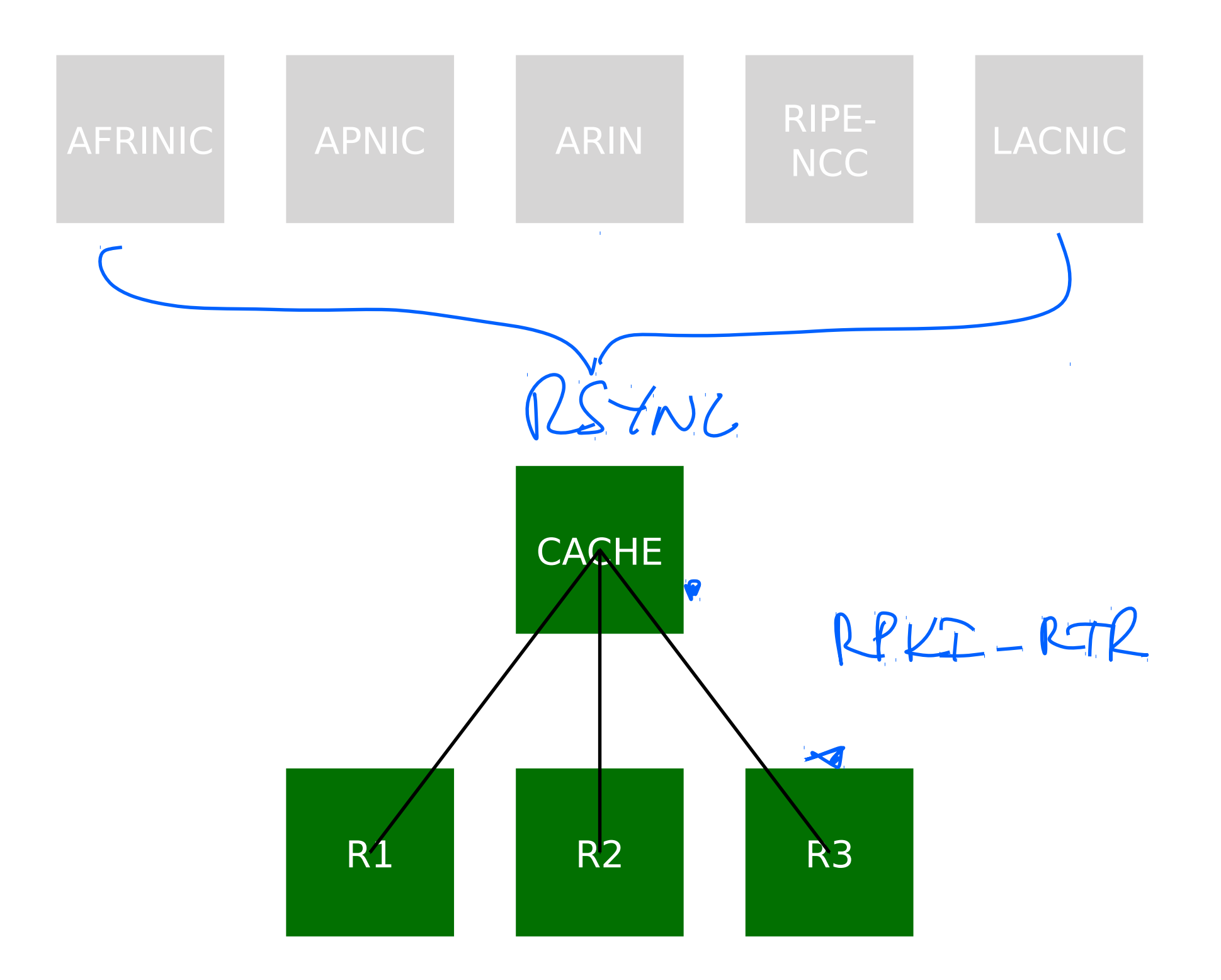
### Configuring your device

- https://www.inx.net.za/display/pub/RPKI+Validation
- Cisco IOS 15.2+
- Cisco IOS/XR 4.3.2+
- JunOS 12.2+
- Mikrotik v7.x  $\circledast$

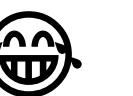

# What are the BGP / VRP1 **Matching Rules?**

## <sup>1</sup> Validated ROA Payload

#### A Prefix is Covered by a VRP when the VRP prefix length is less than or equal to the Route prefix length

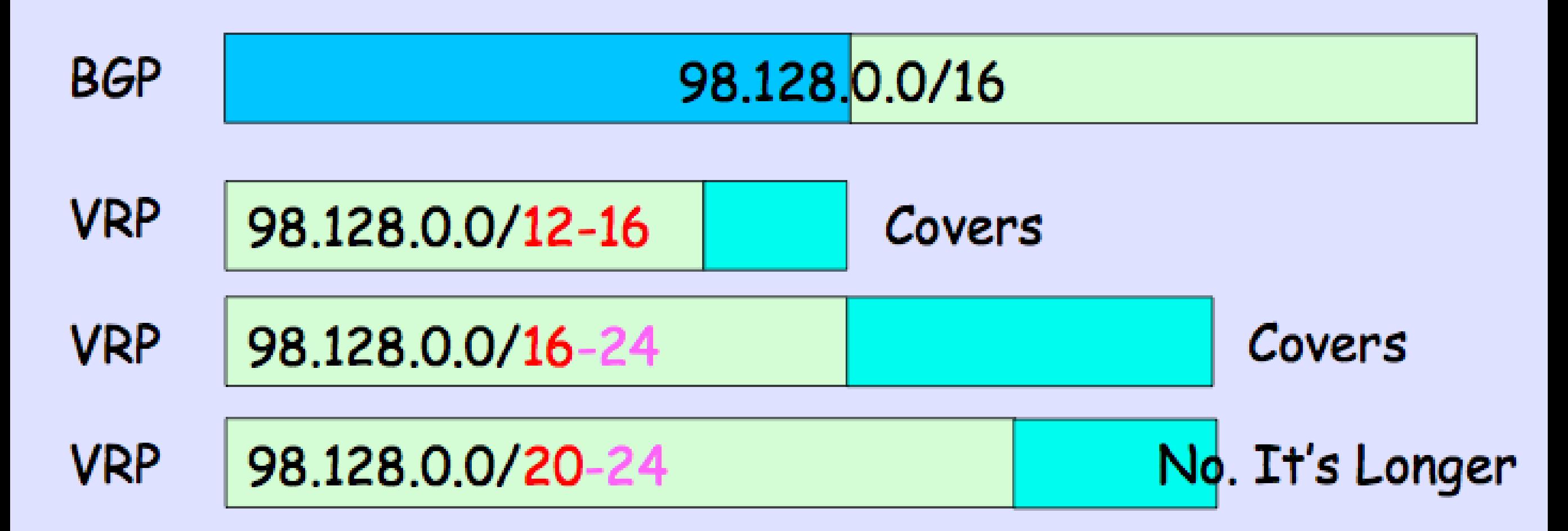

Prefix is Matched by a VRP when the Prefix is Covered by that VRP, prefix length is less than or equal to the VRP max-len, and the Route Origin AS is equal to the VRP's AS

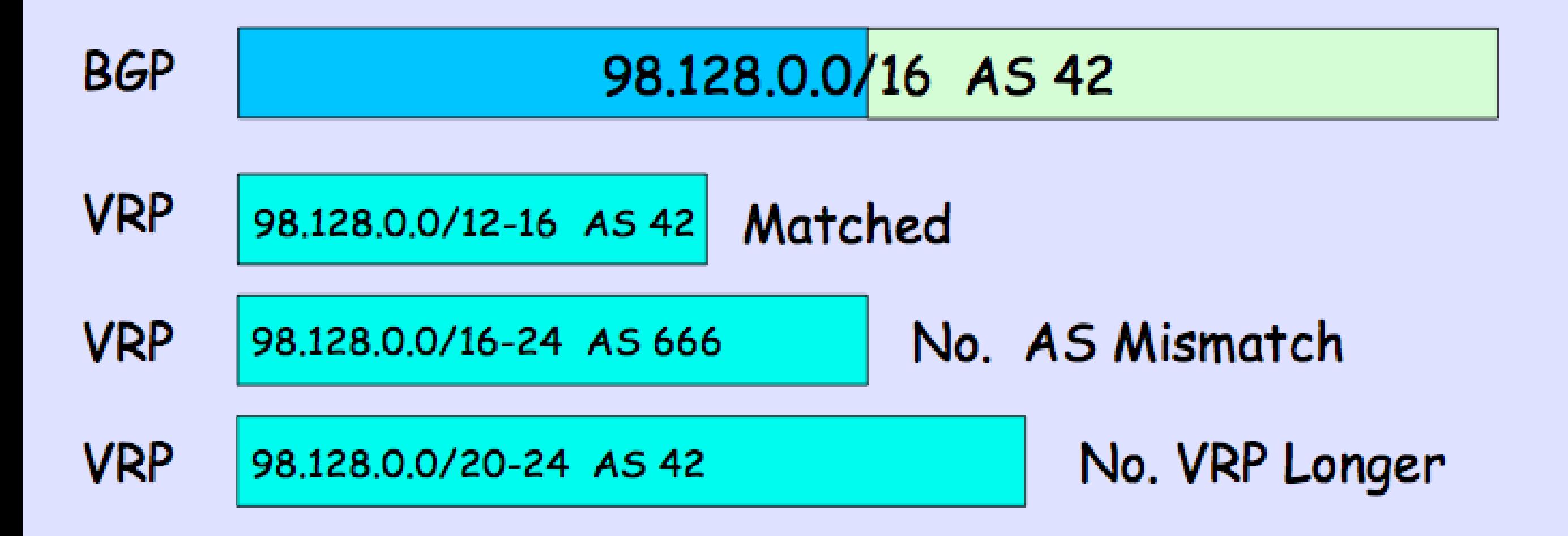

## **Matching and Validity**

**VRP**<sub>o</sub> 98.128.0.0/16-24 AS 6 VRP. 98.128.0.0/16-20 AS 42

- **BGP** 98.128.0.0/12 AS 42 NotFound, shorter than VRPs
- **BGP** 98.128.0.0/16 AS 42 Valid, Matches VRP1
- **BGP** 98.128.0.0/20 AS 42 Valid, Matches VRP1
- **BGP** 98.128.0.0/24 AS 42 Invalid, longer than VRP with AS 42
- **BGP** 98.128.0.0/24 AS 6 Valid, Matches VRPo

### In real life

conf t

router bgp 37474

 bgp rpki server tcp 196.10.53.22 port 3323 refresh 600

### Practical Use case

route-map MatchRPKIState0

match rpki valid

set local-preference 100

route-map MatchRPKIState1

match rpki not-found

set local-preference 50

## Placing your Caches.

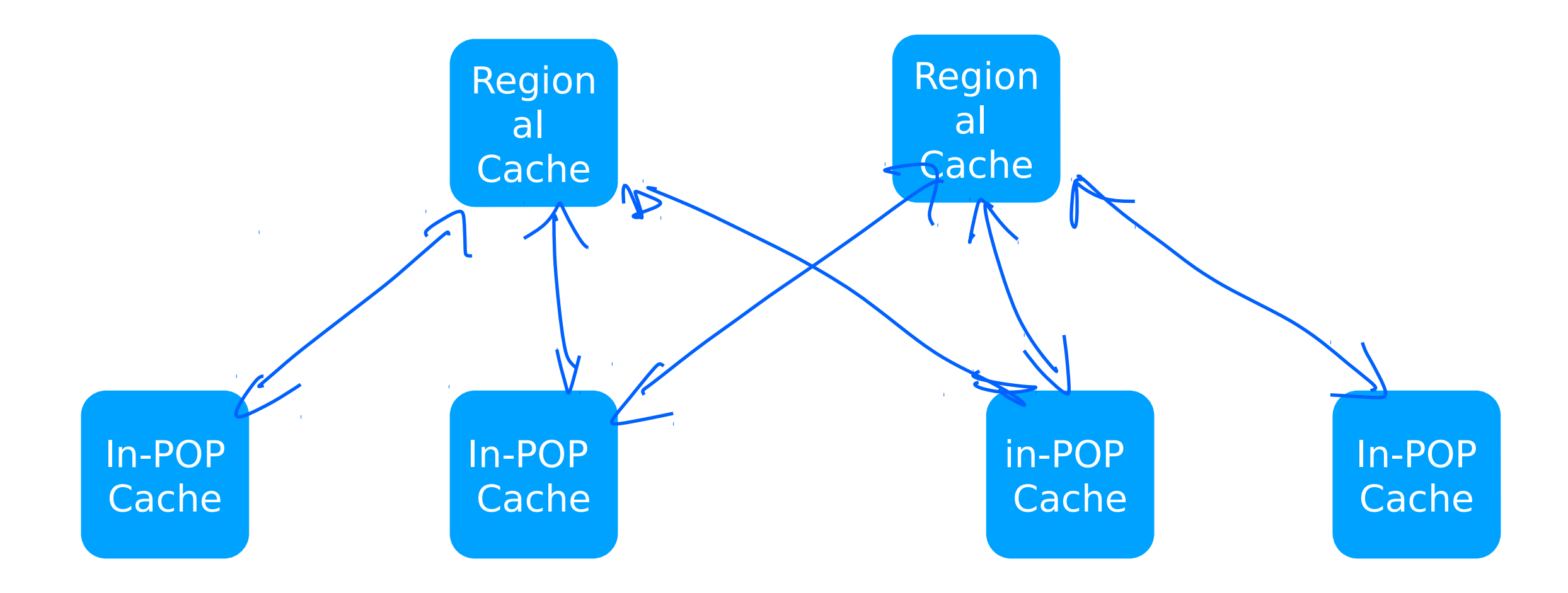